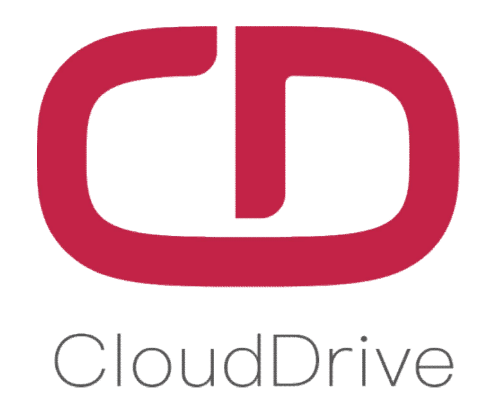

# **MANUAL**

**For CDC27-PRO Display**

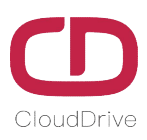

## **PREFACE**

Dear users:

In order to make you have better operation experience of the e-bike, please read the CDC27-PRO MANUAL carefully before using. We will guide you to learn the detailed operation steps of CDC27-PRO display, including the mounting steps and functions. Meanwhile, this MANUAL will help you find the solutions to the possible malfunctions.

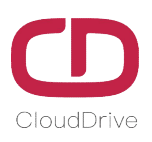

# **CONTENT**

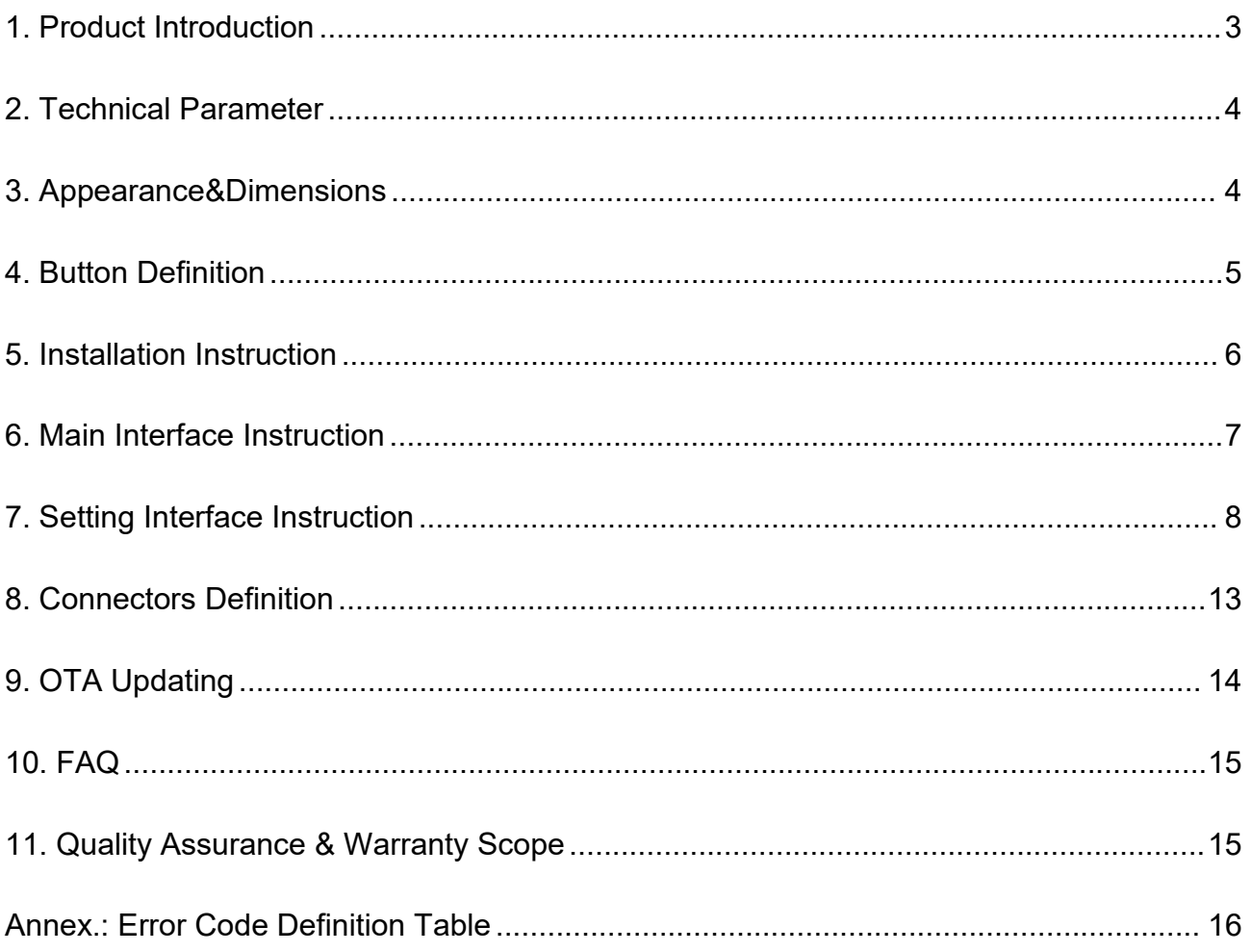

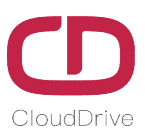

## **1. Product Introduction**

CDC27-PRO display adopts 3.5'' LCD screen and exquisite appearance with matte black. The display interface frame is clear, double-layers printed circuit board(PCB), nylon bracket, and ABS shell (The ABS material is allowed for normal use at temperature ranging from -20°C to 60°C, meanwhile, it can also guarantee excellent mechanical properties.)

The same display can widely match the battery of voltage 24V/36V/48V, meanwhile, integrated 24V/36V/48V headlight ON/OFF function.

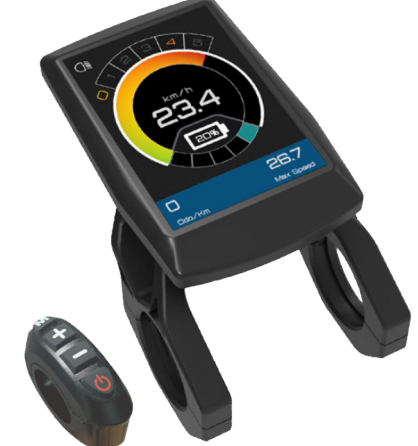

Figure1: Product appearance

The main interface of CDC27-PRO display provides two type theme background, white and black. Display can automatically switch two theme background by the light sensing sensor, to make the display indicated clearly while under different outdoor light intensity condition.

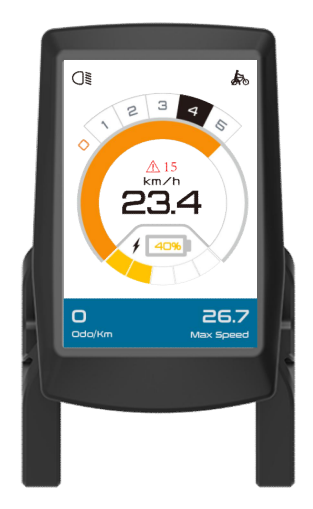

Figure2-1: White background Figure2-2: Black background

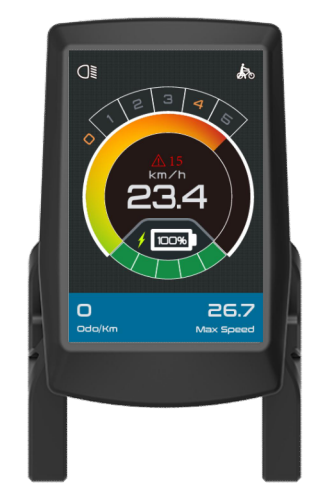

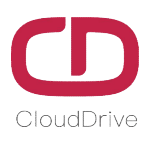

# **2. Technical Parameter**

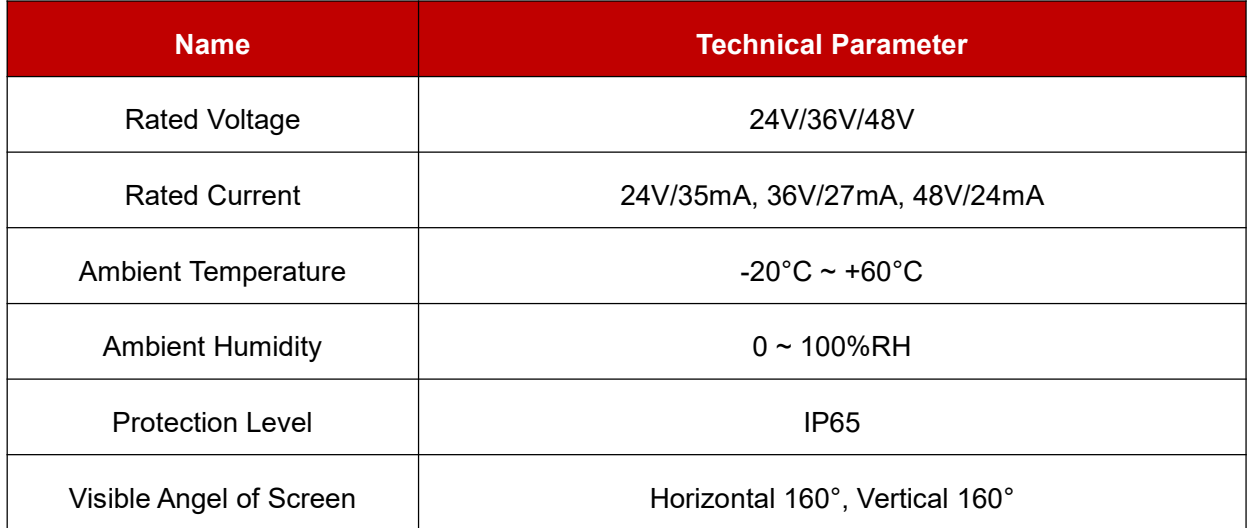

Table1 - Technical Parameter Sheet

# **3. Appearance &Dimensions**

The standard bracket diameter is Ø31.8mm, we can provide the reduction sleeve of Ø22.2mm and Ø25.4mm, to adapt to different handlebar size.

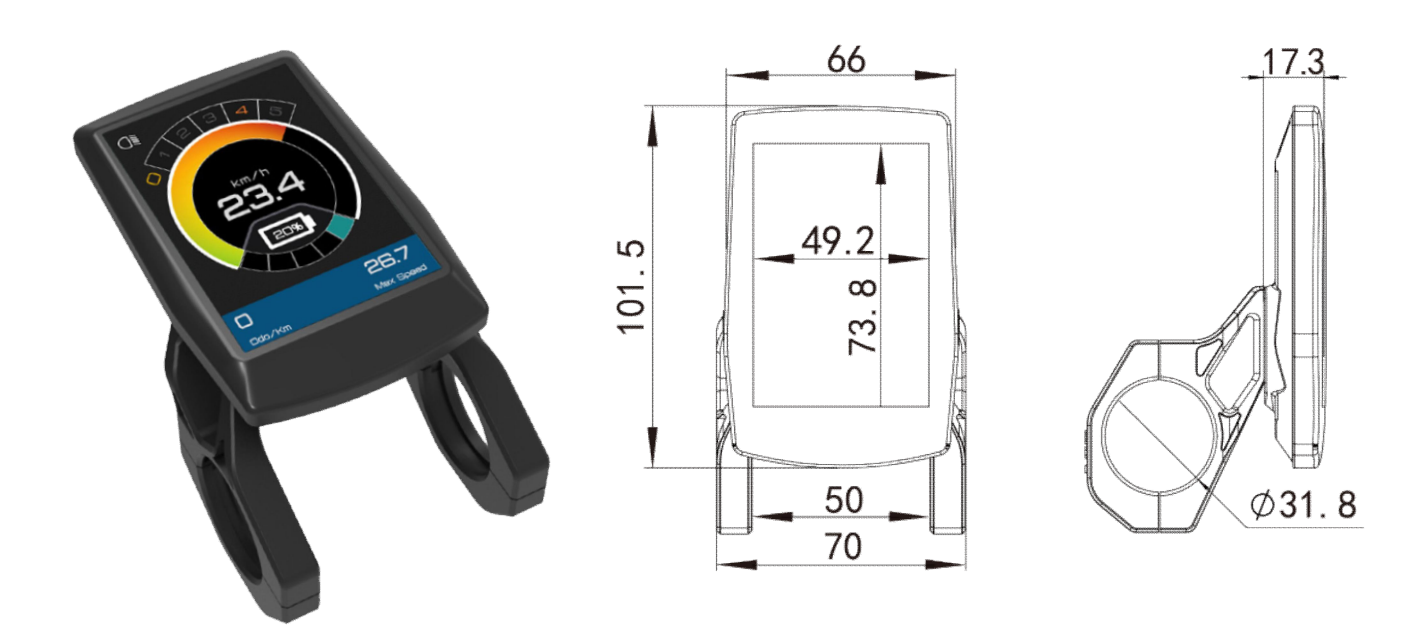

Figure3: Product appearance & Size

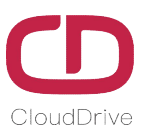

## **4. Button Definition**

The equipped CDButton2-B has four buttons, including M(setting) button, UP button, DOWN button and POWER button.

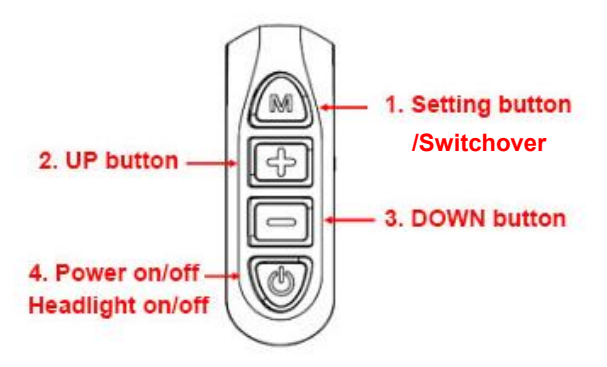

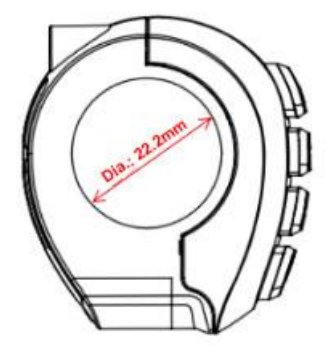

Figure4: Button definition

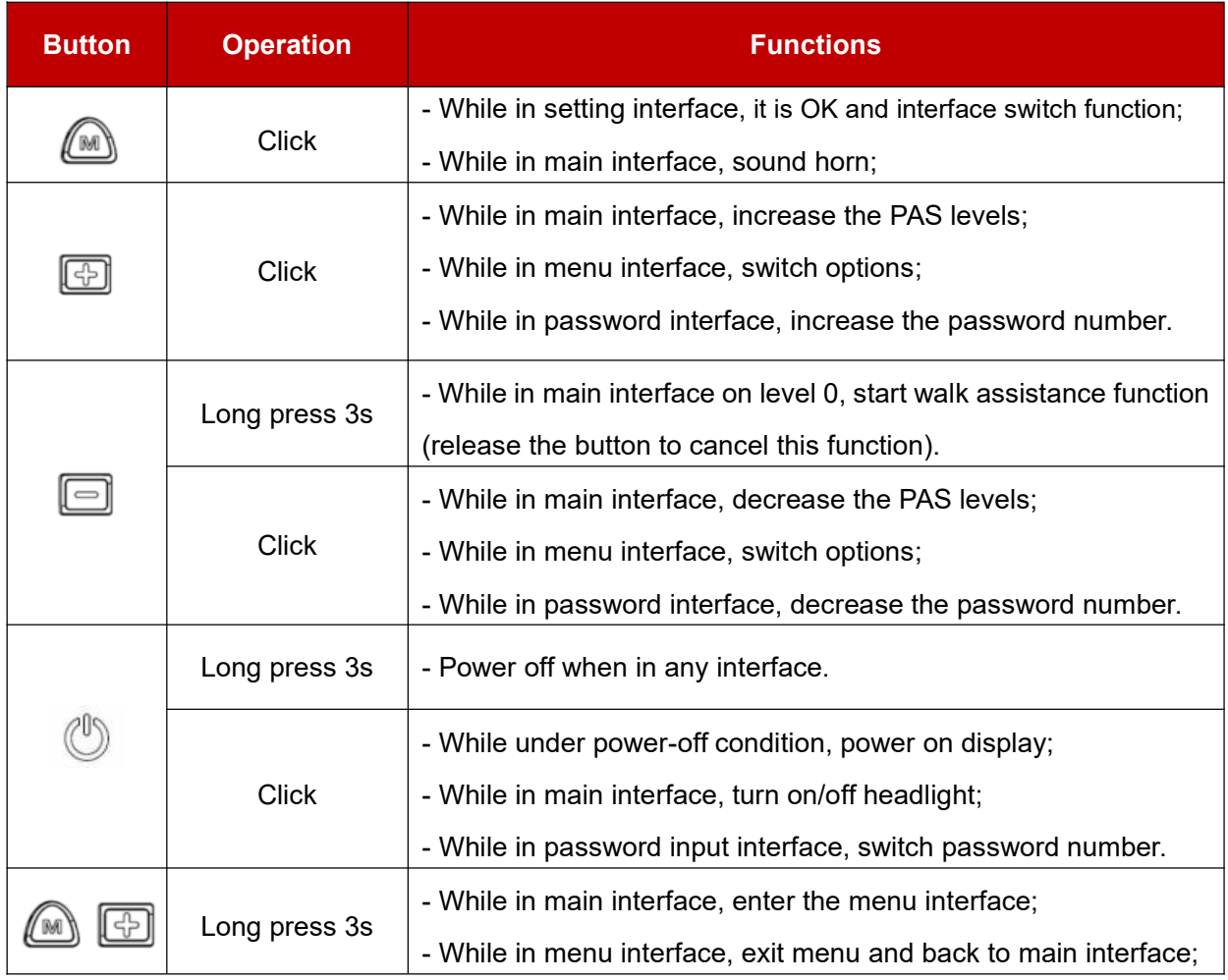

Table2- Button functions definition

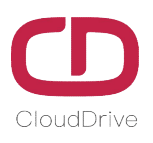

## **5. Installation Instruction**

Fix the CDC27-PRO display and button on the eBike handlebar, adjust to a suitable view angle,

make the button installed in a position easy to operate, tighten screws and finish the installation work.

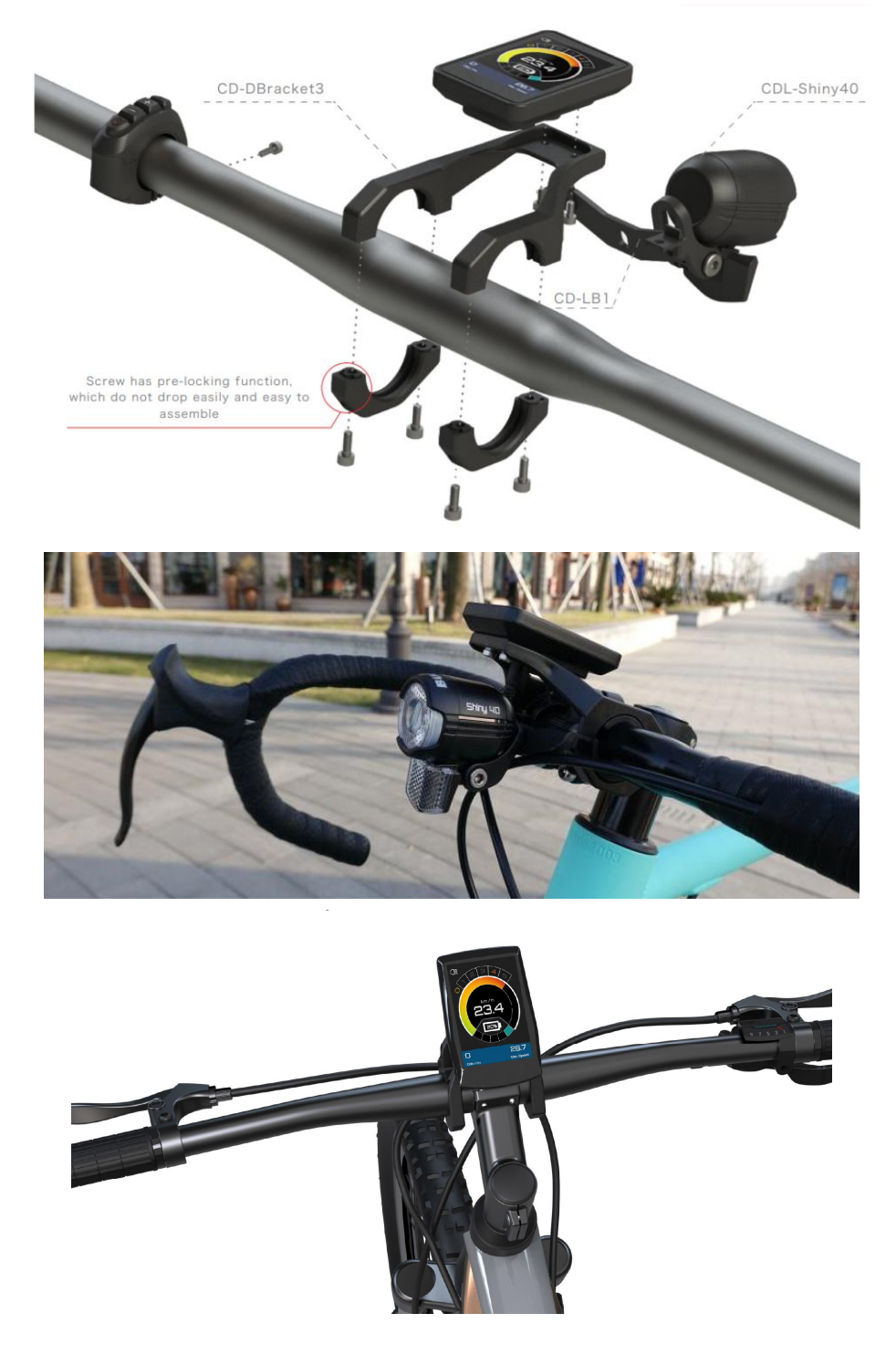

Figure5: Actual installation images

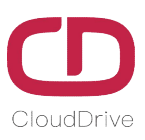

## **6. Main Interface Instruction**

If user enables the power-on password function, the input password interface will come out after power on. While in input password interface, click  $\|\oplus\|$  or  $\|\oplus\|$  button to set the number in selected password digit, click  $\binom{0}{0}$  button to switch the password digit you wanna set. If input the correct password, enter the main interface and the system is running normally. If input the incorrect password, then need to re-input the password, the default password is: **0000**.

**Attention:** Please remember the new password if user change the power-on password, in case the display can't power on anymore.

Once if forget the power-on password, user can long press  $\Box$  and  $\Box$  buttons together while in power-on password interface for 3 seconds to enter the main interface.

Following is the CDC11 main interface(White theme is same with the black theme)

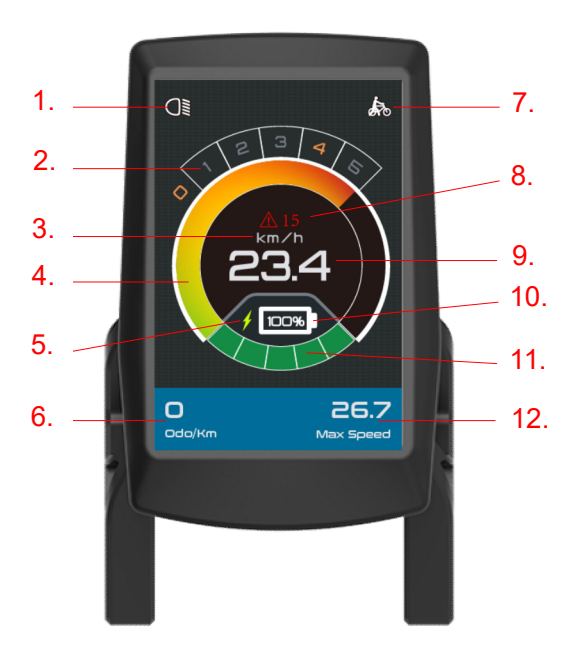

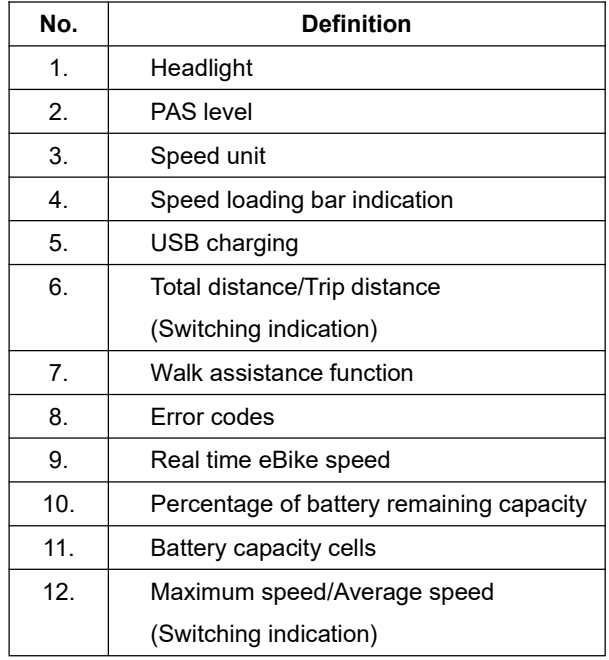

Figure6-1: Icons definition in main interface

While in main interface, the operation of each function(switch pas level, start walk assistance function, turn on/off headlight, USB charging etc.) as shown in the following figure.

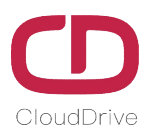

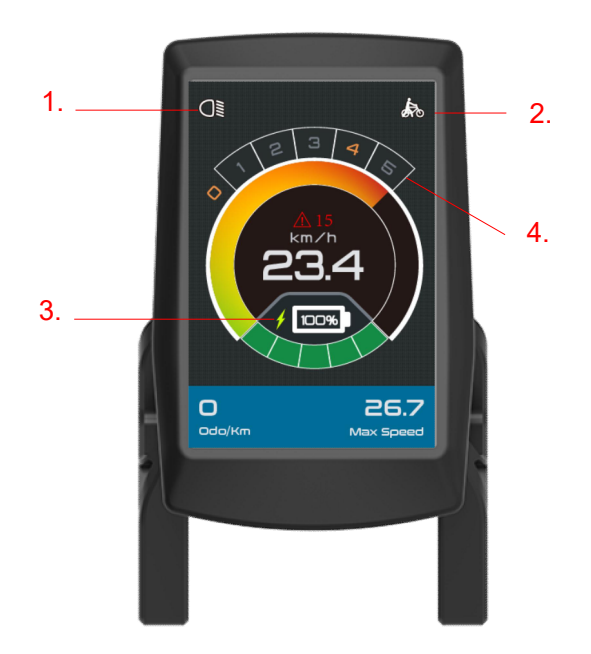

| No.              | <b>Function Operation</b>                          |
|------------------|----------------------------------------------------|
| 1.               | Headlight: While in main interface, click          |
|                  | button to turn on/off the headlight.               |
| 2.               | <b>Walk assistance function:</b> While in the main |
|                  | interface on level 0, long press $\Box$<br>button  |
|                  | for 3s to turn on this function, release           |
|                  | button to cancel this function.                    |
| 3.               | <b>USB charging function:</b> While in the main    |
|                  | interface, USB function normally open and          |
|                  | show the icon.                                     |
| $\overline{4}$ . | PAS level: While in main interface, click          |
|                  | button to adjust the PAS level.<br>or              |

Figure6-2: Functions instruction

## **7. Setting Interface Instruction**

While in main interface, long press  $\Box$  and  $\Box$  button for 3 seconds to enter the setting interface(Same operation will back to the main interface). Click  $\Box$  or  $\Box$  button to switch the setting options. Click  $\binom{m}{k}$  button to enter the setting options. If no operations within 3s, automatically exit setting interface and back to main interface.

#### **7.1 Basic Setting Interface**

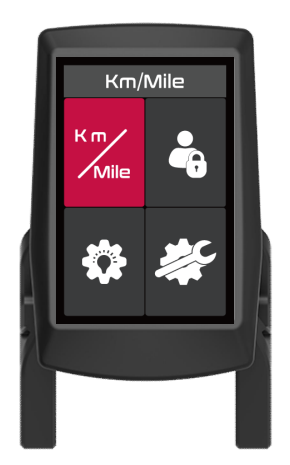

Figure7-1: Basic setting interface

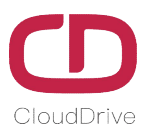

While in basic setting interface, click  $\Box$  and  $\Box$  button to switch the options, click  $\Box$  to enter the related setting item.

#### **E-bike speed unit :**

Click  $\mathbb{R}$  button to enter the speed unit switching interface, click  $\mathbb{R}$  or  $\mathbb{R}$  button to switch the Km/h or MPH, click  $(\mathbb{M})$  button to confirm and return to the basic setting interface.

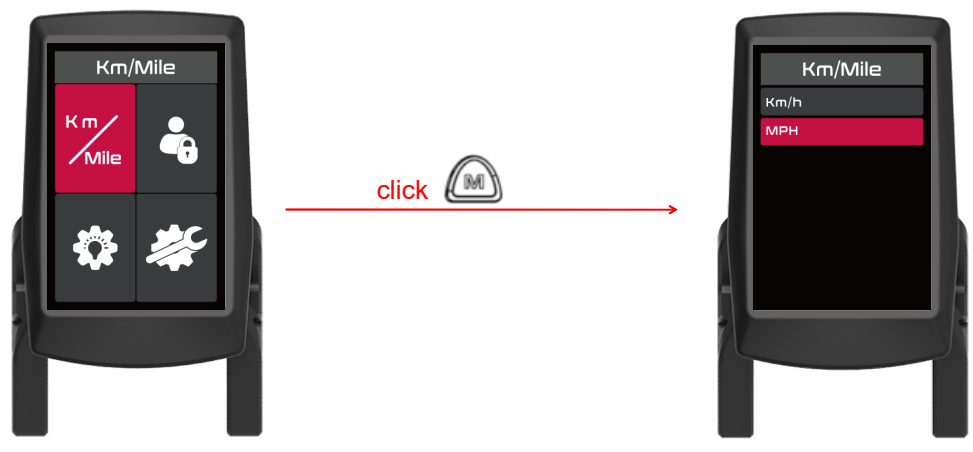

Figure7-2: Speed unit switching interface

#### **Power-on password on/off setting**

After finish the speed unit setting, select power-on password setting interface, click  $\llbracket \mathbb{M} \rrbracket$  button to enter it, click  $\Box$  or  $\Box$  button to select if turn on the power-on password function. If choose ON, click  $\mathbb{A}$  button to set the password you want. Click  $\boxed{\oplus}$  or  $\boxed{\frown}$  button to select password number from 0 to 9, click  $\mathbb{O}$  button to switch the password digit. After finish the password setting, click  $\mathbb{O}$ button to save password and back to basic setting interface.

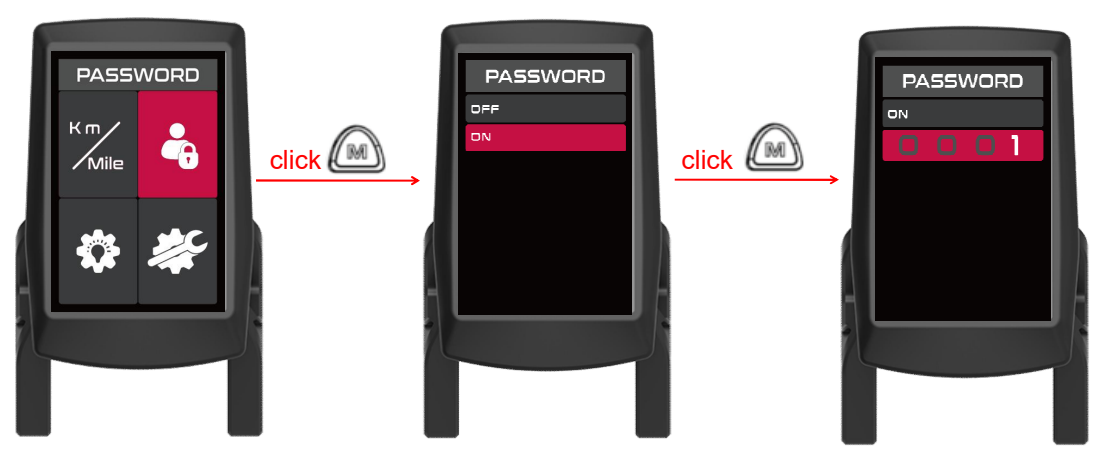

Figure7-3: Power-on password On/Off setting

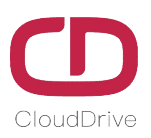

If forget the power-on password, you can long press  $\Box$  and  $\Box$  button together for 3s in the

password input interface to enter the main interface, then you can turn off the power-on password.

#### **Backlight brightness adjustment**

After finish the power-on password setting, select backlight brightness adjustment interface, click **(M)** button to enter it, click  $\boxed{\oplus}$  or  $\boxed{\ominus}$  button to adjust the brightness, click  $\boxed{\otimes}$  button to save setting and back to the basic setting interface.

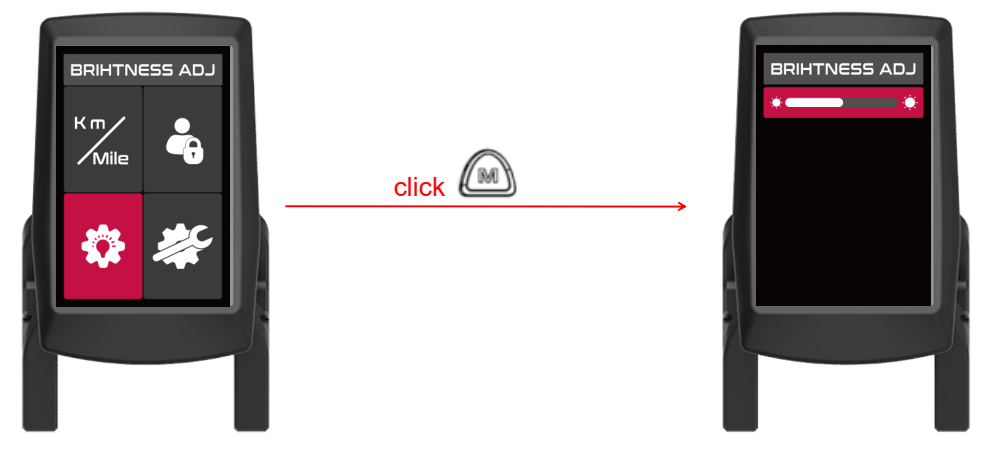

Figure7-4: Backlight brightness adjustment

#### **How to enter the system set interface?**

After finish the backlight brightness adjustment, select system set interface, click  $\llbracket \mathbb{M} \rrbracket$  button to enter its password input interface, click  $\boxed{\oplus}$  or  $\boxed{\equiv}$  button to select password number from 0 to 9, click  $\mathbb{O}$  button to switch the password digit, click  $\mathbb{O}$  button to verify the password. If incorrect, it will skip to the basic setting interface. If password is correct, enter the system setting interface.

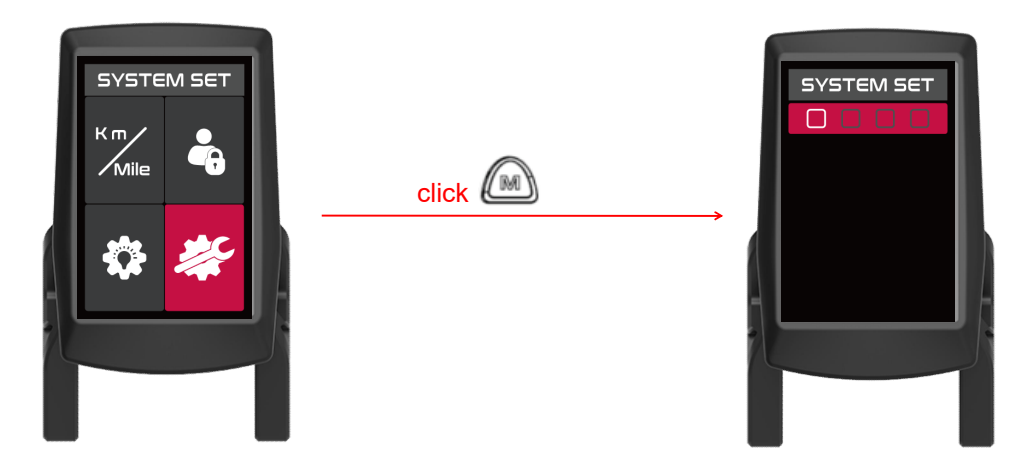

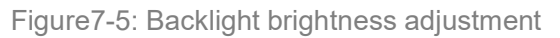

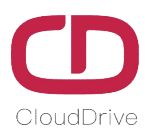

**Attention: The default password of system set is** *1919***.**

**Do not let the final riding user know the system setting password, in case of system error which caused by user's misoperation, and the display can't be running normally.**

#### **7.2 System Setting Interface**

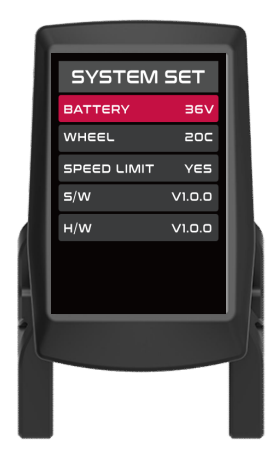

Figure7-6: System setting interface

The system setting include: voltage setting, wheel size setting, speed limit setting, software version number checking and hardware version number checking. Click  $\boxed{\bigoplus}$  or  $\boxed{\fbox{=}}$  button to switch the setting item, and click  $\left(\begin{matrix} \mathbb{R} \\ \mathbb{R} \end{matrix}\right)$  button to enter the related setting item.

#### **Battery voltage setting**

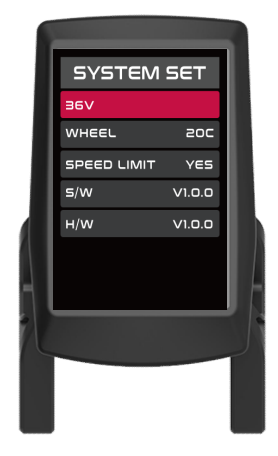

Figure7-7: Battery voltage setting interface

Click  $\boxed{\bigoplus}$  or  $\boxed{\fbox{of}}$  buttons to switch the battery voltage, click  $\boxed{\fbox{of}}$  button to save setting

and return to the system setting menu interface. The optional battery voltage is: 24V, 36V, 48V(default).

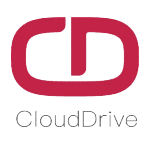

### **Wheel size setting**

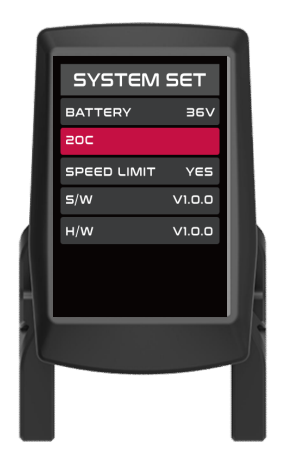

Figure7-8: Wheel size setting interface Table3: Wheel size table

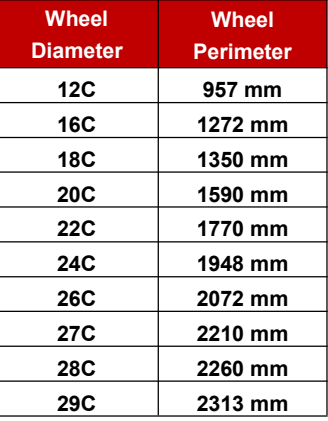

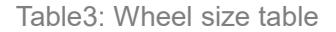

Click  $\boxed{\bigoplus}$  or  $\boxed{\bigoplus}$  button to switch the optional wheel size, click  $\boxed{\bigoplus}$  button to save setting

and return to the system setting menu interface.

#### **Speed limit setting\***

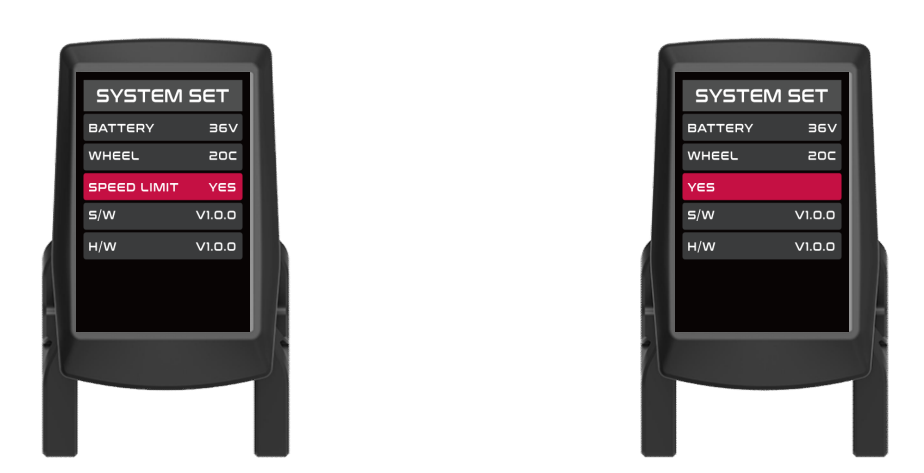

Figure7-9: Speed limit setting interface

M Click  $\boxed{\bigoplus}$  or  $\boxed{\fbox{of}}$  button to select if turn on speed limit function or not, click button to save setting and return to the system setting menu interface, the speed limit value depends on the communicate protocol. (Due to regulatory requirements, speed limit does not allow for cancellation)

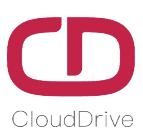

#### **Software/Hardware version info**

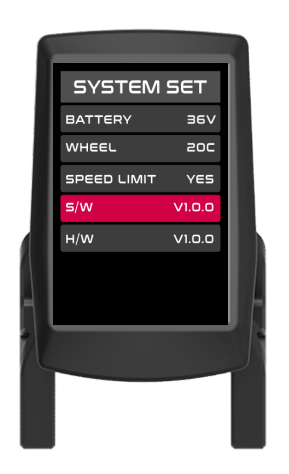

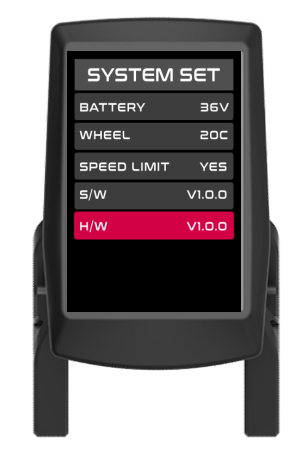

Figure7-10: Software version info Figure7-11: Hardware version info

This display's manual adopts general software version(CDC27-PRO version) from Cloud drive intelligent technology Co.,Ltd. The display software version used in some ebike may be different from this manual, if you find any difference, please contact the manufacturer.

## **8. Connectors Definition**

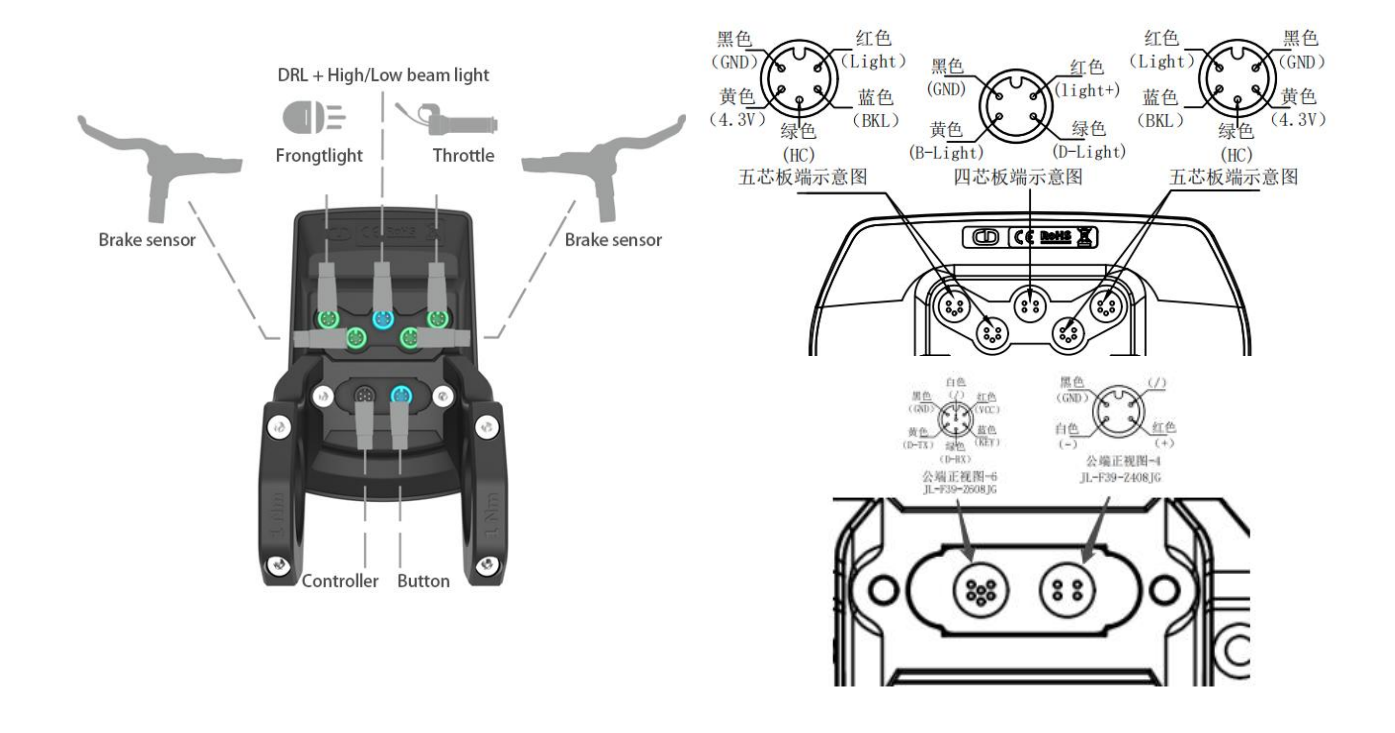

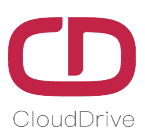

# **10. FAQ**

#### **Q: Why power on failed?**

A: Check if the display's cables have been reliably connected with the controllers.

#### **Q: How to deal with the indicated error code on display?**

A: Firstly, find the corresponding error description according to the indicated error code, if user can't solve it by themselves, please go to the eBike maintenance point and seek for professional maintenance support.

## **11. Quality Assurance & Warranty Scope**

#### **Warranty:**

11.1. Within warranty period, our company will shoulder the responsibility to provide limited warranty to any faults caused by the quality of the product under normal use.

11.2. The warranty period lasts for 18 months since the date of production.

#### **Other Terms:**

The following items does not belong to warranty scope

11.3. Disassembly or modification without authorization.

11.4. Malfunction or damage caused by the misuse or improper installation and debugging by the users or the third party.

11.5. Products scratched after leaving the factory.

11.6. Cable broken.

11.7. Malfunction or damage caused by the force majored (fire, earthquake etc. ) or natural disasters (lightning etc.)

11.8. Beyond warranty period.

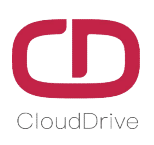

## **Annex.: Error Code Definition Table**

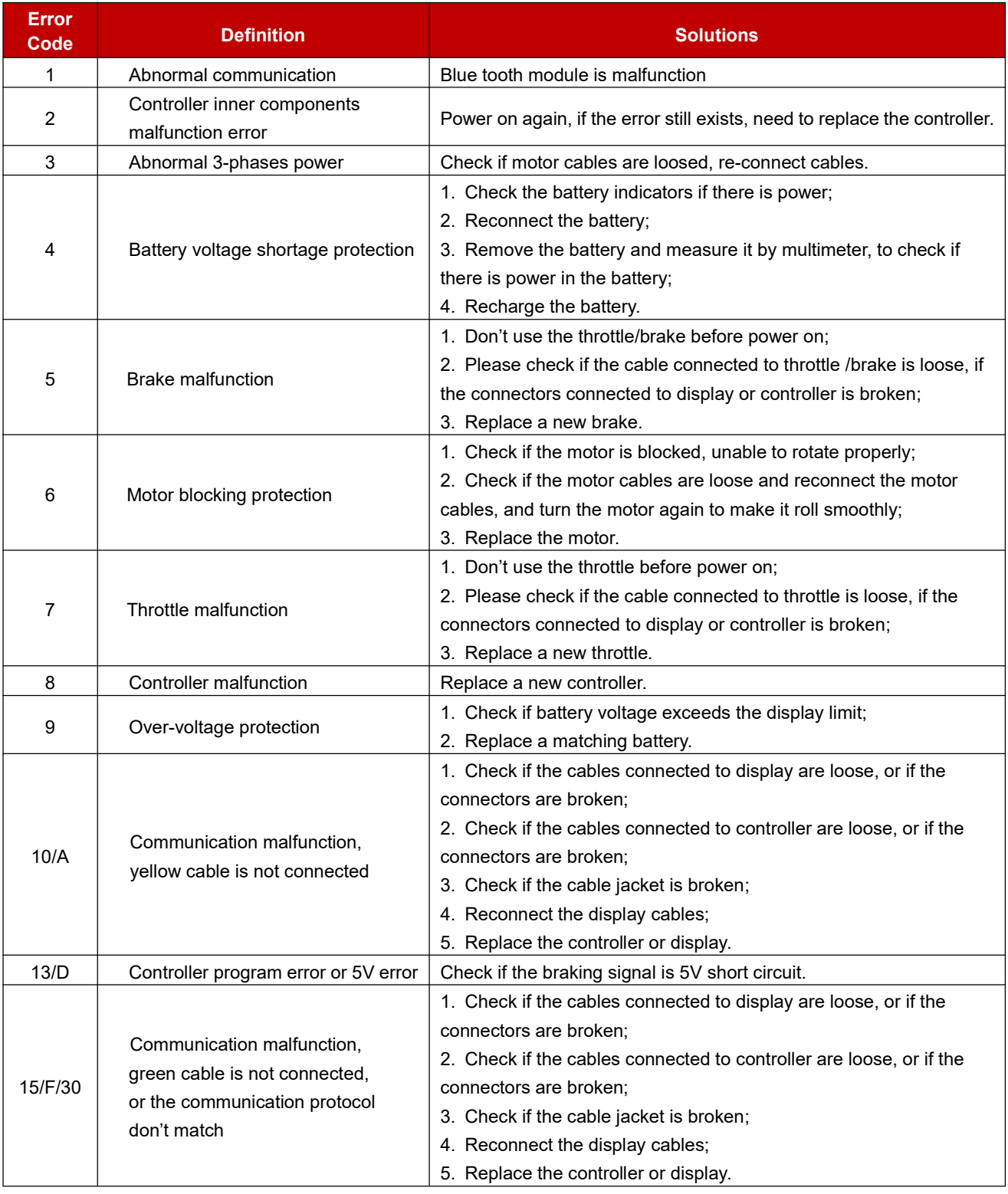

**Different protocols may cause different error code definition list, please check with the eBike factory.**

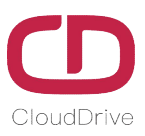

If there is something wrong with the 5-cores cable between the controller and display:

A. The display can't power on and the screen is dark, the reason might be:

The power supply connector between controller and battery is not connected well or there is something wrong with any one cable of the red /black /blue cables that between the display and controller.

B. The display can power on, but stop working after 3 seconds, the reason might be:

One of the connection cables (green or yellow cable) between the display and the controller is open circuit.